#### 分布式文件系统moosefs

高可用、可扩展的海量级分布式文 件系统

# 什么是分布式文件系统

- 数据/文件分散存储到不同的物理设备
- 文件/数据被分块
- 文件读写并行处理
- 较低的单位成本

## 分布式文件系统的优点

- 高可用:存储服务器down 掉一些,服务依 然是可用的
- 读写性能提高:文件分块存储在不同的物 理设备,对单个设备来说,其磁盘I/O得以 降低
- 容量在线可扩充:增加物理设备(服务器) 就实现不停原服务而自动扩展了容量。相 对于物理的raid,没有所谓的木桶效应

## 传统共享文件系统的缺陷

- 无高可用性:共享文件系统在一个物理设 备,一旦出现故障,服务完全不可用
- 读写性能随访问量的增加而降低:访问频 繁,磁盘I/O增大
- 不易实现在线扩容:一般情况下需要停机 停服务

# 传统共享文件系统的种类

- NFS(network file system)
- Samba
- ftp
- 其他

# 分布式文件系统的种类

- Hadoop
- FastDFS
- MooseFS
- PNFS (Parallel NFS)
- PVFS, PVFS2
- Lustre
- 其他

# 为什么选Moosefs

- 实施起来简单。MFS的安装、部署、配置相对于 其他几种工具来说,要简单和容易得多。看看 lustre 700多页的pdf文档, 让人头昏吧
- 不停服务扩容。MFS框架做好后,随时增加[服务](http://product.it168.com/files/0402search.shtml) [器](http://product.it168.com/files/0402search.shtml)扩充容量;扩充和减少容量皆不会影响现有的 服务
- 恢复服务容易。除了MFS本身具备高可用特性外, 手动恢复服务也是非常快捷的
- 我在实验过程中得到作者的帮助,这让我很是感 激。

#### Moosefs体系结构图

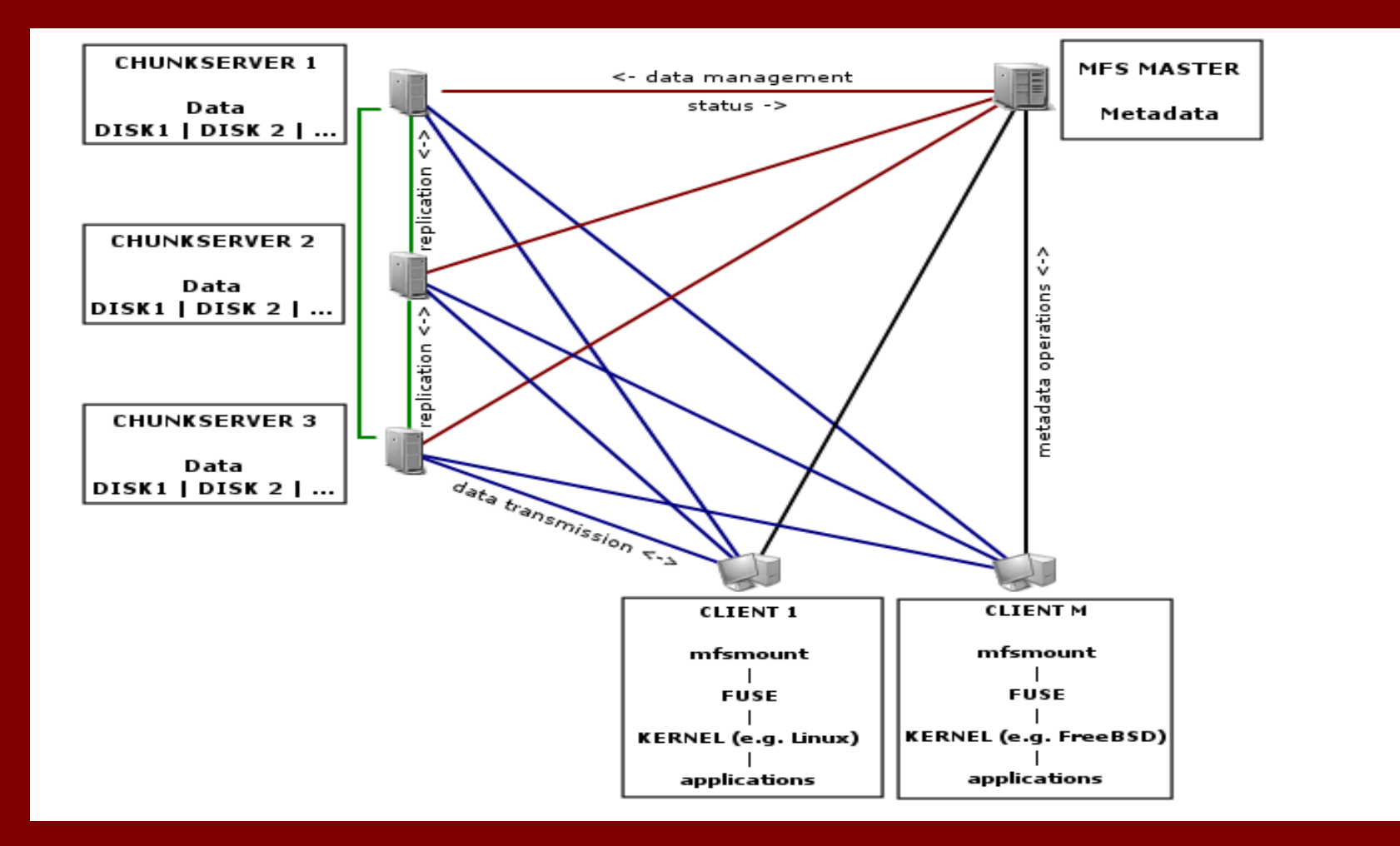

# MooseFS分布式文件系统的组成

- 元数据服务器(Master)
- 数据存储服务器(chunkservers)
- 客户端 (clients)

#### 元数据服务器(master)

- 分布式文件系统MooseFS的主控端:控制 个数据存储服务器
- 目前只有一个master,存在单点故障
- 客户端的访问接口就是master
- 支持各种linux/unix

#### 数据存储服务器(chunkserver)

- 数据实际存储的地方
- 由多个物理服务器组成
- 在数据存储目录, 看不见实际的数据(只 有带编号的目录及文件)
- 建议使用2-3个副本
- 支持各种linux/unix

### Moosefs客户端

- 挂接分布式文件系统
- 一般是应用服务器
- 客户端可以是linux,freebsd等各种类unix
- 数个客户端
- Freebsd的fusefs\_kmod可能会有性能问题

安装moosefs

- 元数据服务器(master)安装:配置、编译、 安装。
- 数据存储服务器(chunkserver)安装:与元 数据服务器相同
- 客户端安装:根据客户端的平台不同,安 装稍有差异(个操作系统的fuse不同)

## MooseFs客户端是linux时的安装

- 安装FUSE
- 设置环境变量
- export KG\_CONFIG\_PATH=/usr/local/lib/pkgconfig:\$PKG\_CONFIG\_PATH
- 配置 ./configure –enable-mfsmount ……
- 编译安装 make;make install

#### moosefs客户端是freebsd时的安装

- 安装内核模块 fusefs-kmod :
- Sysinstall→Configure→Packages→Kld→fus efs-kmod-0.3.9.p1\_2
- 加载内核模块fusefs-kmod:
- kldload /usr/local/modules/fuse.ko 安装pkg-config:
- 
- 1、cd /usr/ports/devel/pkg-config
- 2、make install clean

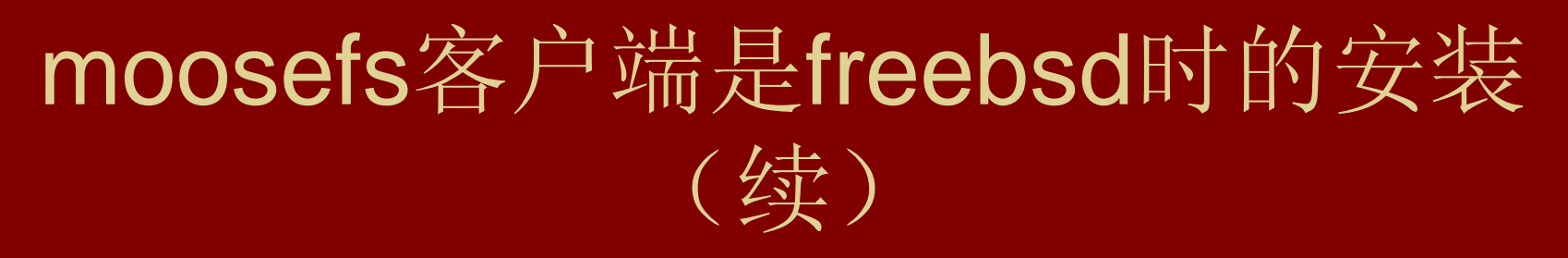

- 安装MFS客户端
- 1、解包 tar zxvf mfs-1.5.12.tar.gz
- 2、切换目录 cd mfs-1.5.12
- 3、创建用户 pw useradd mfs -s /sbin/nologin
- 4、配置 ./configure --prefix=/usr/local/mfs --with-default-user=mfs --with-defaultgroup=mfs --enable-mfsmount
- 5、编译安装 make ; make install

## 配置元数据服务器master

- 默认配置文件mfsmaster.cfg(不需要修改即可使用)
- $\bullet$  # WORKING USER = mfs
- $\cdot$  # WORKING GROUP = mfs
- $\bullet$  # LOCK\_FILE = /var/run/mfs/mfsmaster.pid
- $\bullet$  # DATA\_PATH = /usr/local/mfs/var/mfs
- # SYSLOG\_IDENT = mfsmaster
- $\cdot$  # BACK LOGS = 50
- # REPLICATIONS DELAY INIT = 300
- # REPLICATIONS DELAY DISCONNECT = 3600
- $\cdot$  # MATOCS LISTEN HOST =  $\cdot$
- # MATOCS LISTEN PORT = 9420
- $\cdot$  # MATOCU LISTEN HOST =  $\cdot$
- # MATOCU LISTEN PORT = 9421
- $\cdot$  # CHUNKS\_LOOP\_TIME = 300
- $\cdot$  # CHUNKS\_DEL\_LIMIT = 100
- $\cdot$  # CHUNKS REP LIMIT = 15

#### 数据存储服务器chunkserver配置

• 2个配置文件:主配置文件 mfschunkserver.cfg及共享磁盘配置文件 mfshdd.cfg

#### 数据存储服务器chunkserver配置(续)

- Mfschunkserver.cfg
- $\cdot$  #WORKING USER = mfs
- $\cdot$  #WORKING GROUP = mfs
- $\#$  DATA\_PATH = /usr/local/mfs/var/mfs
- $\#$  LOCK FILE = /var/run/mfs/mfschunkserver.pid
- # SYSLOG\_IDENT = mfschunkserver
- $\cdot$  # BACK LOGS = 50
- # MASTER\_RECONNECTION\_DELAY = 30
- MASTER HOST = 192.168.0.19
- MASTER PORT = 9420
- $\cdot$  # MASTER\_TIMEOUT = 60
- $\cdot$  # CSSERV LISTEN HOST =  $^*$
- # CSSERV\_LISTEN\_PORT = 9422
- $\cdot$  # CSSERV\_TIMEOUT = 60
- $\cdot$  # CSTOCS TIMEOUT = 60
- # HDD\_CONF\_FILENAME = /usr/local/mfs/etc/mfshdd.cfg

### 数据存储服务器chunkserver 配置(续)

- 共享磁盘配置文件mfshdd.cfg
- /data1
- /data2

# Moosefs分布式文件系统启/停

- 元数据服务器启动: mfsmaster start (mfsmaster -s)
- 数据存储服务器启动: mfschunkserver start(mfschunkserver -s)
- 客户端启动: mfsmount挂接moosefs的元 数据服务器

## 挂接和使用moosefs

- Mfsmount –h ip (客户机操作)
- 默认的挂接点是/mnt/mfs.可以用选项-w 改 变挂接点
- 在客户端执行ls mkdir cp等操作测试

#### MooseFS客户端常用工具

[root@mysql-bk ~]# 11 /usr/local/mfs/bin/ total 292 lrwxrwxrwx 1 root root 8 Mar 6 11:43 mfscheckfile  $\rightarrow$  mfstools lrwxrwxrwx 1 root root 8 Mar 6 11:43 mfsdirinfo  $\rightarrow$  mfstools lrwxrwxrwx 1 root root 8 Mar 6 11:43 mfsfileinfo  $\rightarrow$  mfstools lrwxrwxrwx 1 root root 8 Mar 6 11:43 **mfsgetgoal**  $\rightarrow$  **mfstools** lrwxrwxrwx 1 root root 8 Mar 6 11:43 mfsgettrashtime  $\rightarrow$  mfstools -rwxr-xr-x 1 root root 185509 Mar 6 11:43 mfsmount lrwxrwxrwx 1 root root 8 Mar 6 11:43 **mfsrgetgoal**  $\rightarrow$  **mfstools** lrwxrwxrwx 1 root root 8 Mar 6 11:43 mfsrgettrashtime  $\rightarrow$  mfstools 8 Mar 6 11:43 mfsrsetgoal  $\rightarrow$  mfstools lrwxrwxrwx 1 root root lrwxrwxrwx 1 root root 8 Mar 6 11:43 mfsrsettrashtime  $\rightarrow$  mfstools lrwxrwxrwx 1 root root 8 Mar 6 11:43 mfssetgoal  $\rightarrow$  mfstools lrwxrwxrwx 1 root root 8 Mar 6 11:43 mfssettrashtime -> mfstools lrwxrwxrwx 1 root root 8 Mar 6 11:43 mfssnapshot  $\rightarrow$  mfstools -rwxr-xr-x 1 root root 49121 Mar 6 11:43 mfstools

## 查看挂接情况

• [root@mysql-bk ~]# df -h

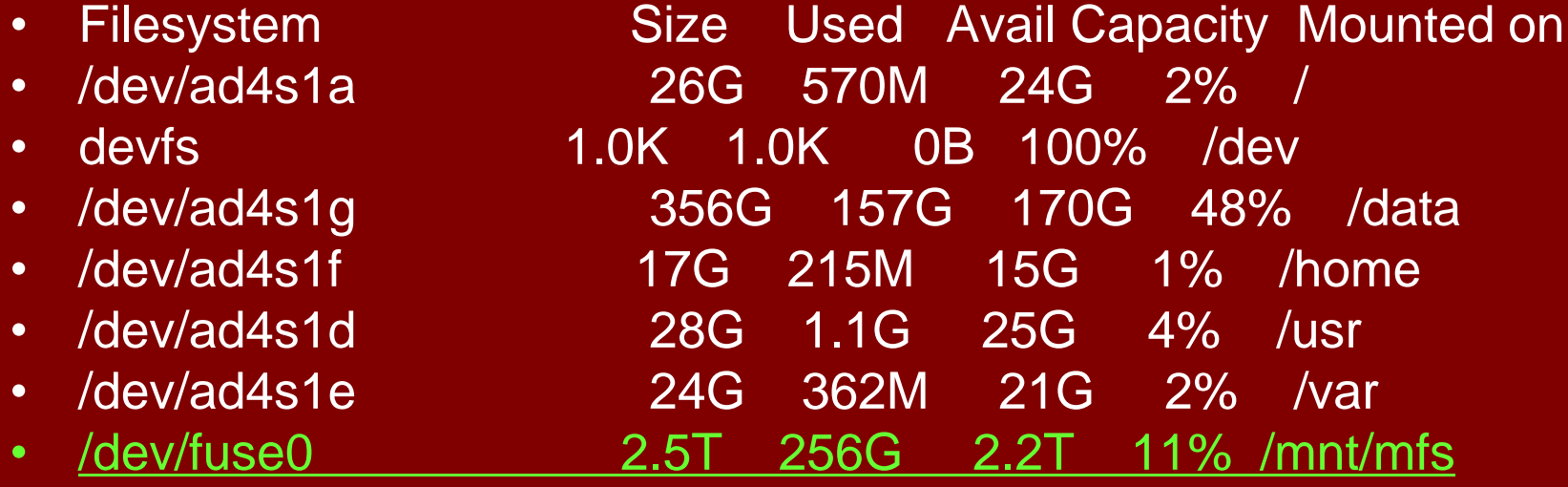

## Moosefs分布是系统状态查看

• 主要查看元数据服务器master系统日志

mfs-ctrl# tail -f /var/log/messages Mar 27 08:13:00 mfs-ctrl mfsmaster[29647]: inodes: 5902006 Mar 27 08:13:00 mfs-ctrl mfsmaster[29647]: dirnodes: 5005394 Mar 27 08:13:00 mfs-ctrl mfsmaster[29647]: filenodes: 896612 Mar 27 08:13:00 mfs-ctrl mfsmaster[29647]: chunks: 899177 Mar 27 08:13:00 mfs-ctrl mfsmaster[29647]: chunks to delete: 0  $\lceil \texttt{Mar}\rceil$  08:13:00 mfs-ctrl mfsmaster[29647]: chunkservers status:

监控

- 服务监控:元数据服务器tcp端口9420, 9421;数据存储服务器tcp端口9422
- 服务器主机资源监控:最主要的是磁盘空 间监控

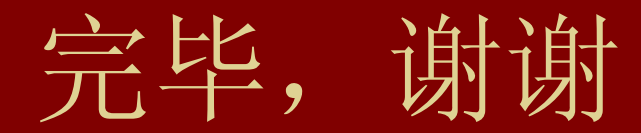

• 田逸 ([sery@163.com](mailto:sery@163.com))

• 2009-8-29